## **Astuce Geoportail:**

**Outre la recherche avec l'adresse postale, il est possible de retrouver une maison en inscrivant les coordonnées Gps directement dans la barre de recherche** 

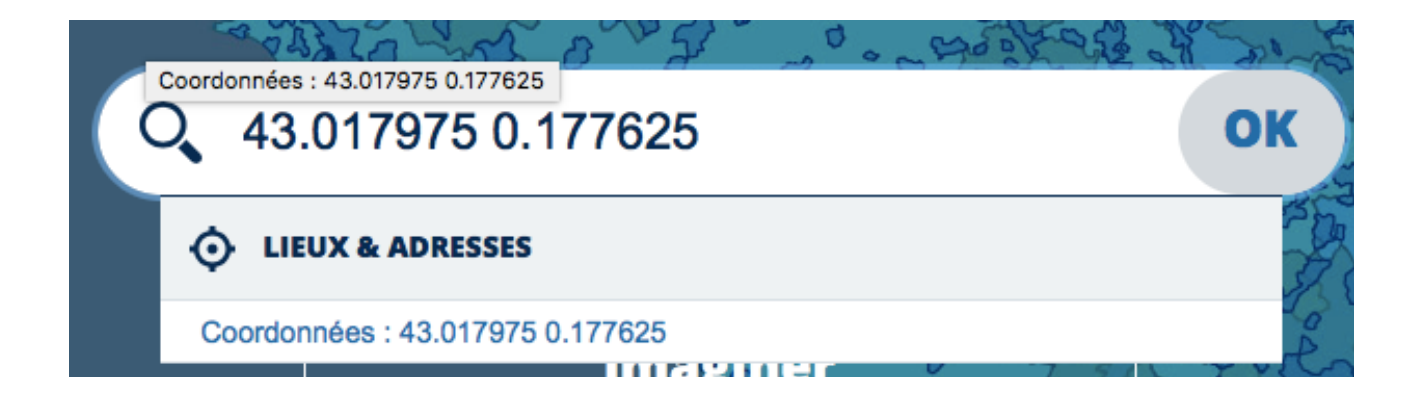

## **Résultat**

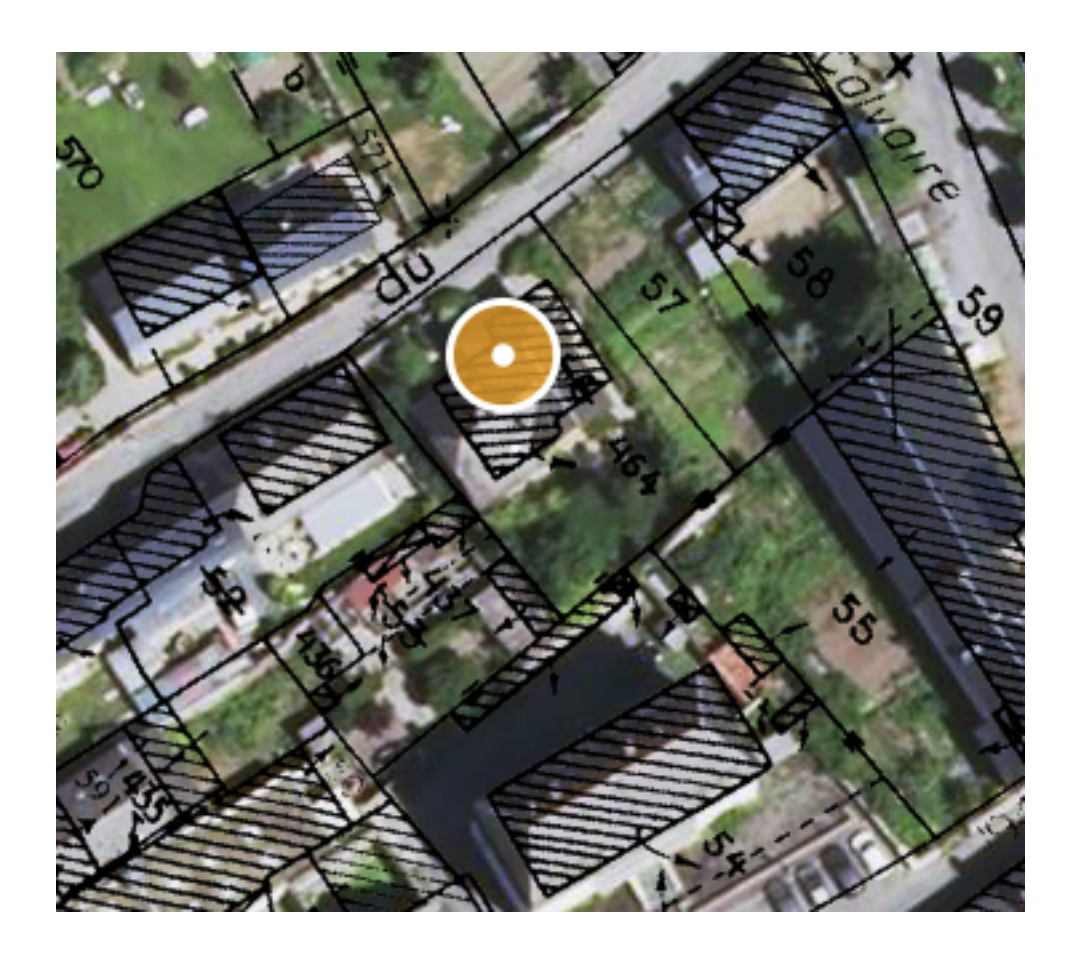

**Il est également possible de connaitre l'altitude et les coordonnées Gps d'un bien; il suffit de sélectionner la clé à molette en haut à droite, puis « outils principaux » et pour finir « afficher des coordonnées ».** 

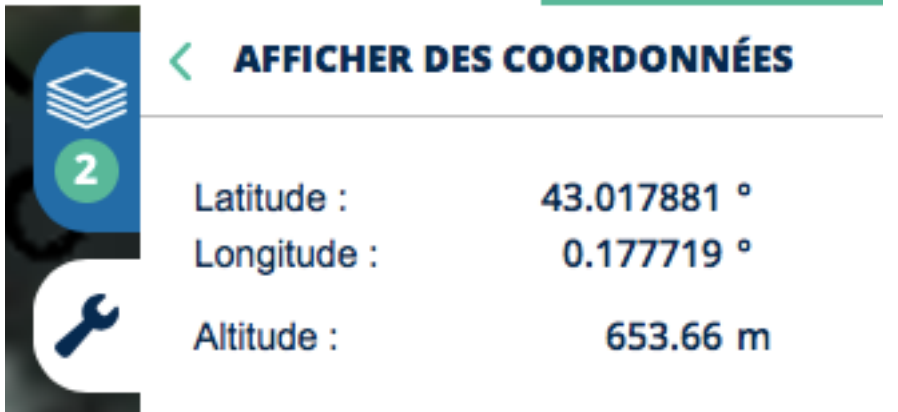

**Nous avons également la possibilité de retrouver les sections cadastrales en activant une carte sur le site Géoportail:** 

**Allez dans carte en haut à gauche** 

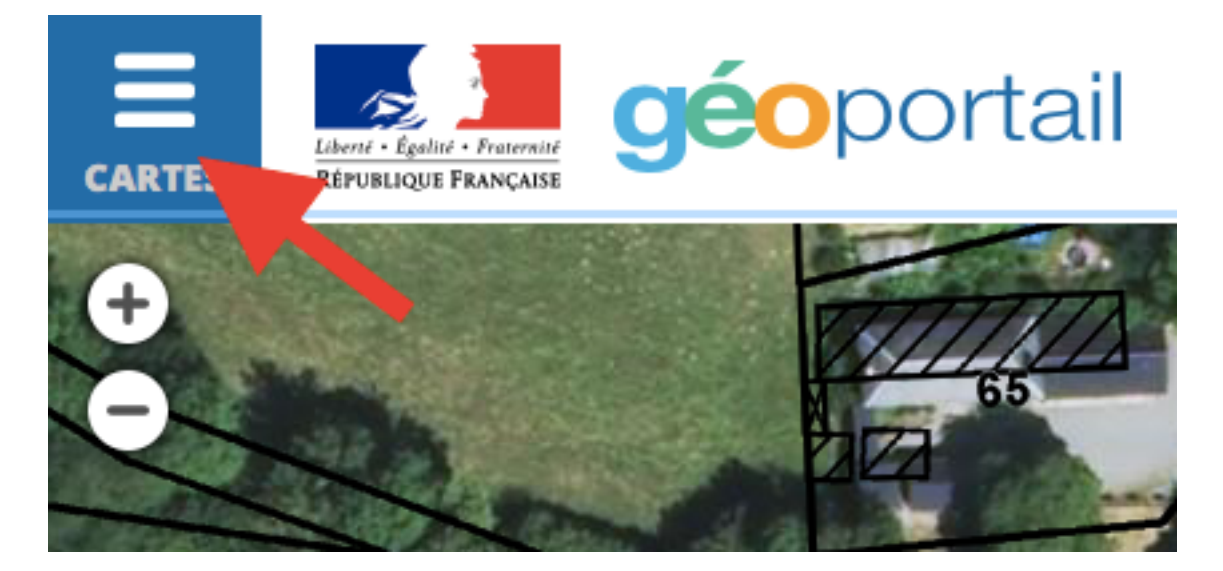

**un menu déroulant s'affiche; choisir « territoires et transports » puis « foncier cadastre et urbanisme »** 

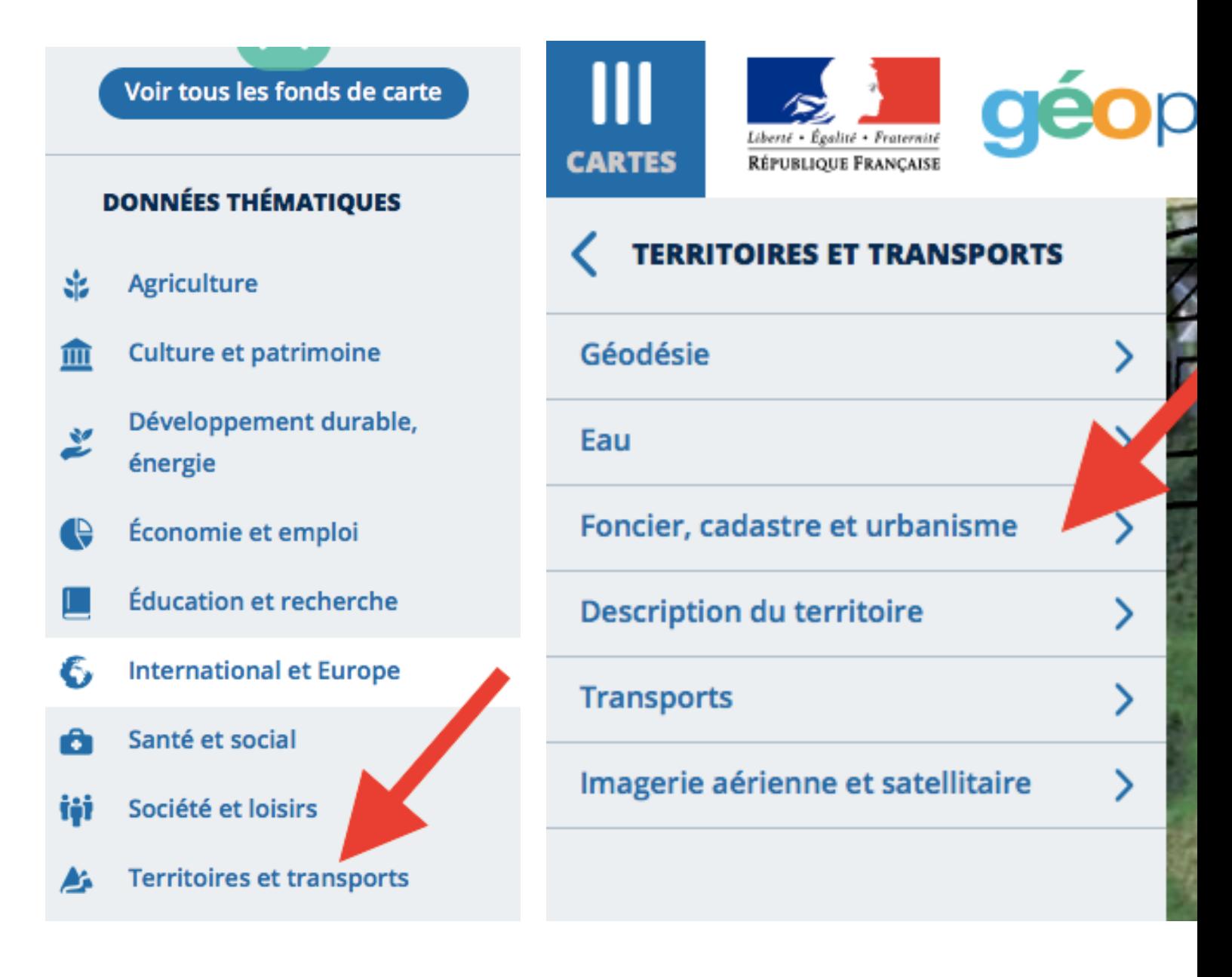

## **et pour finir choisir sections cadastrales**

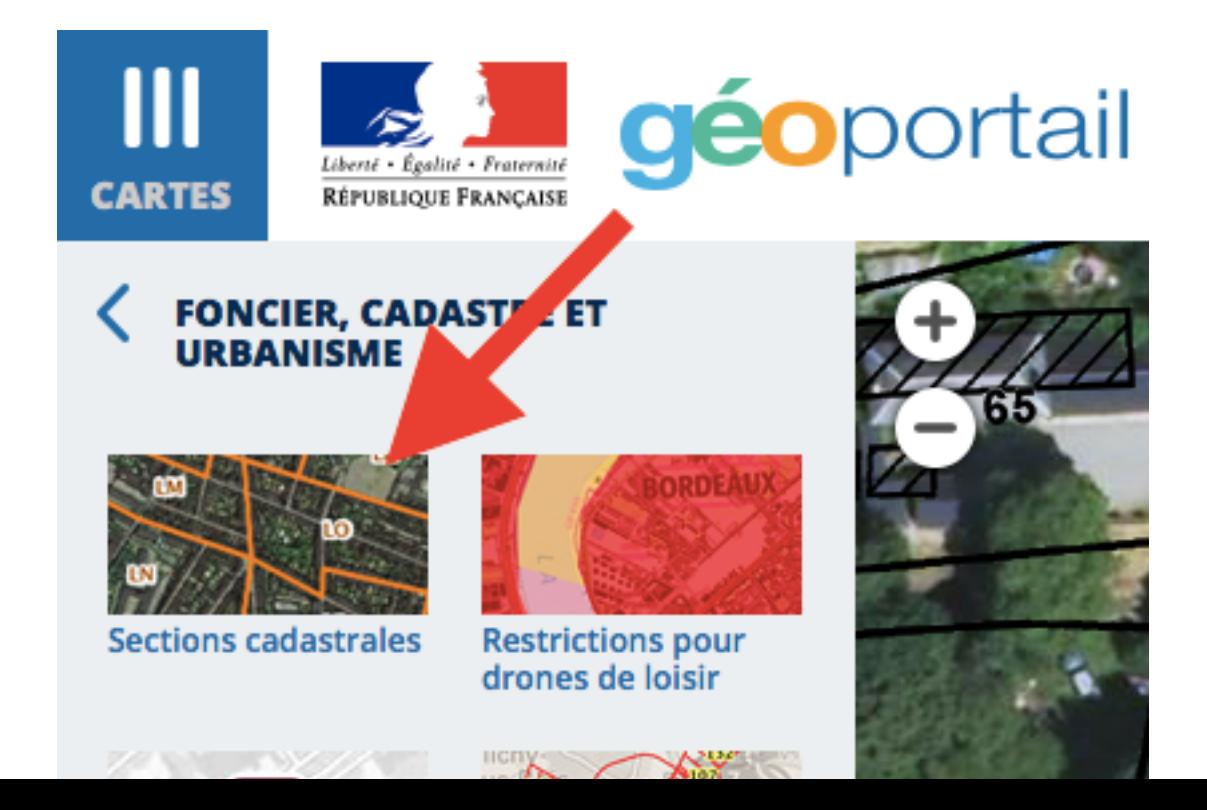

la maison est cadastrée section AB 464

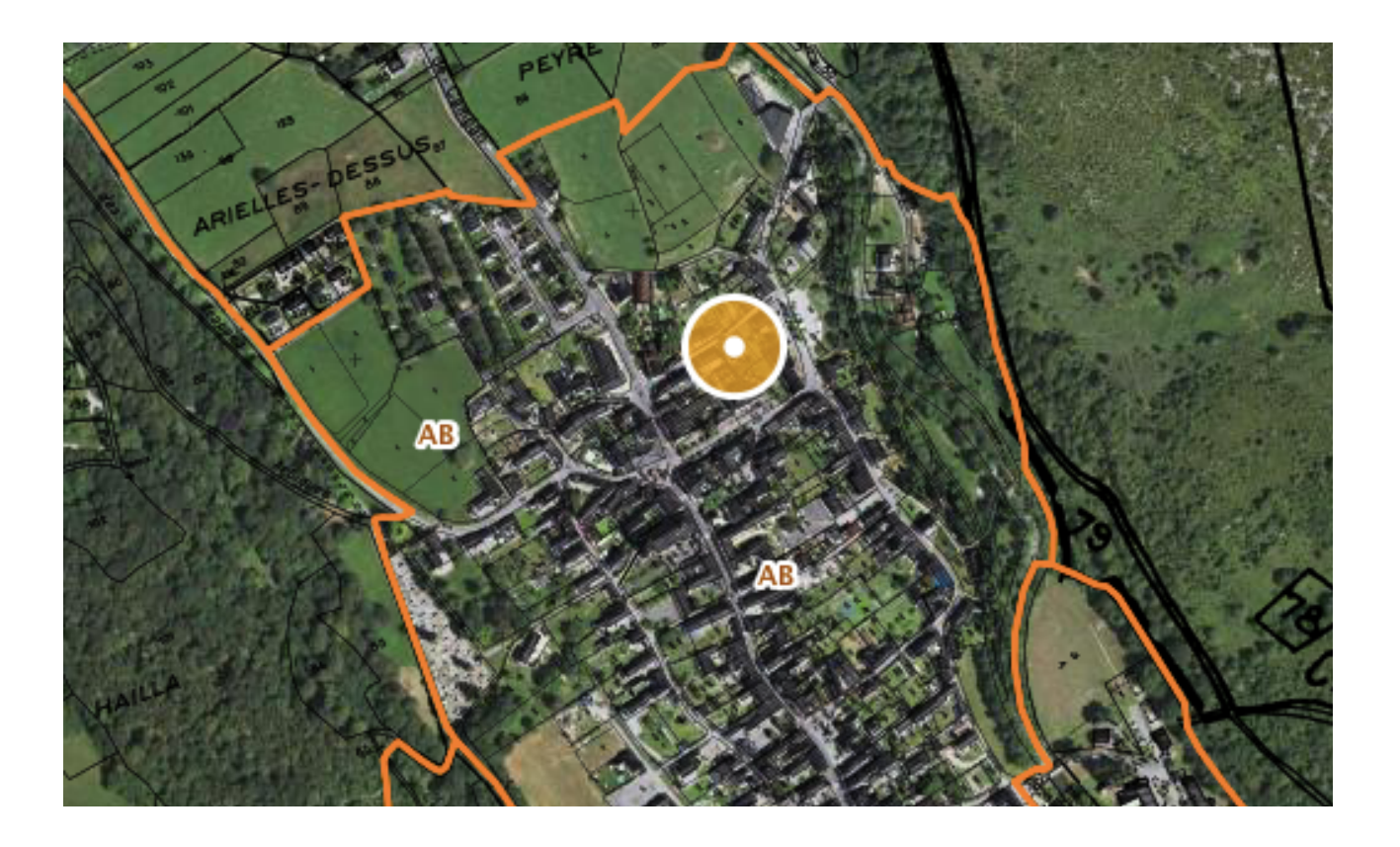